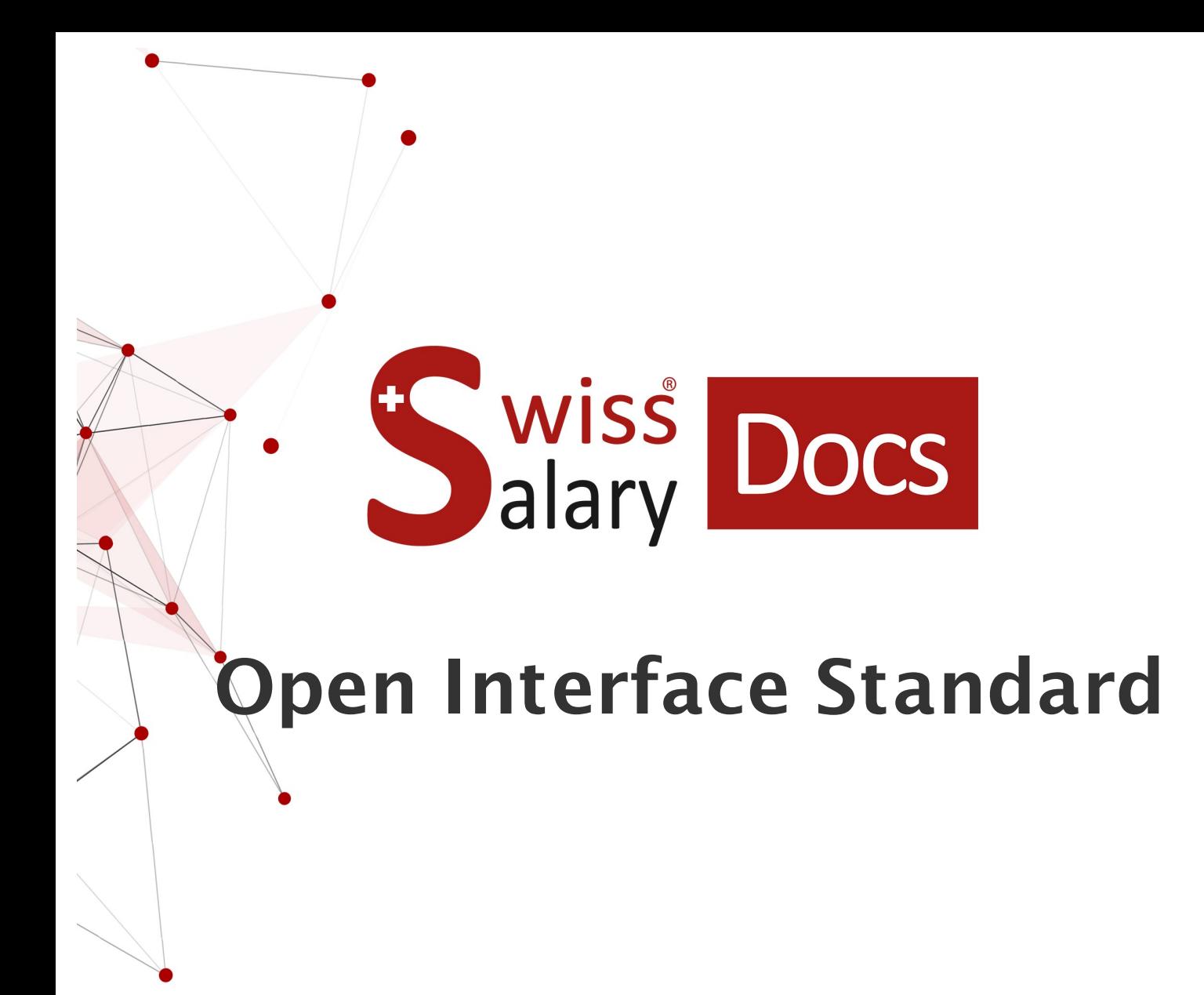

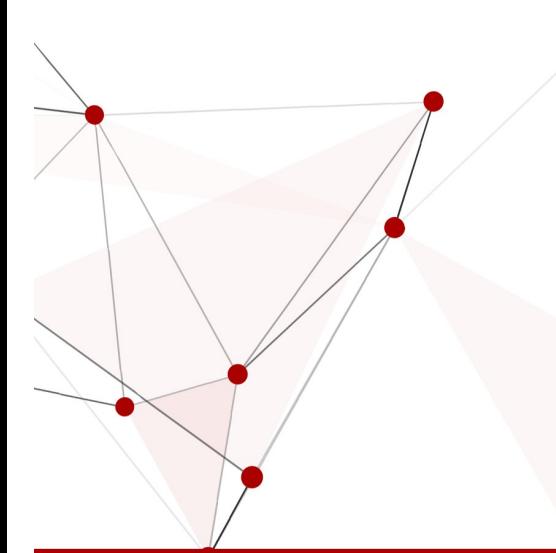

Date: More information: 28.02.2023 [docs.swisssalary.ch](https://docs.swisssalary.ch/)

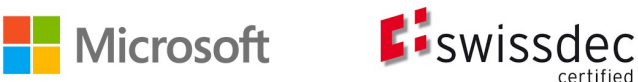

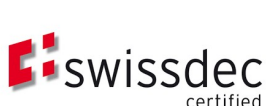

wiss alary

# **Legal information**

SwissSalary Ltd. reserves all rights in this document.

No portion of this work may be reproduced in any form or by any means, graphical, electronic or mechanical, including copying, recording, or by any information storage and retrieval systems, without the express written consent of SwissSalary Ltd.

SwissSalary Ltd. retains all intellectual property rights it is entitled to, in particular all patent, design, copyright, name and company rights and the rights to its knowhow.

Although all precautions have been taken during the creation of this document, SwissSalary Ltd. assumes no liability for errors, omissions or damage that may result from the use of the information contained in this document or from the use of the programs and source code. In no event shall SwissSalary Ltd. be liable for any loss of profit or other commercial damage caused or alleged to have been caused directly or indirectly by this document.

#### **copyright 1998 - 2023 Swisssalary Ltd.**

Date of change: 28.02.2023

#### **Legal Notice**

SwissSalary AG (SwissSalary Ltd.) Bernstrasse 28 CH-3322 Urtenen-Schönbühl **Schweiz** 

[support@swisssalary.ch](mailto:support@swisssalary.ch) [swisssalary.ch](https://swisssalary.ch/) Phone: +41 (0)31 950 07 77

#### **Social media**

**[Twitter](https://twitter.com/swisssalary) [Xing](https://www.xing.com/companies/swisssalaryltd.) [LinkedIn](https://www.linkedin.com/company/3851531)** [Instagram](https://www.instagram.com/swisssalary.ltd/) [Facebook](https://www.facebook.com/swisssalary.ch) [Youtube](https://www.youtube.com/channel/UCuKQoCXAYg5ImInBh602zFA)

**Certification** [Swissdec](https://www.swissdec.ch/de/zertifizierte-software-hersteller/)

# **Index**

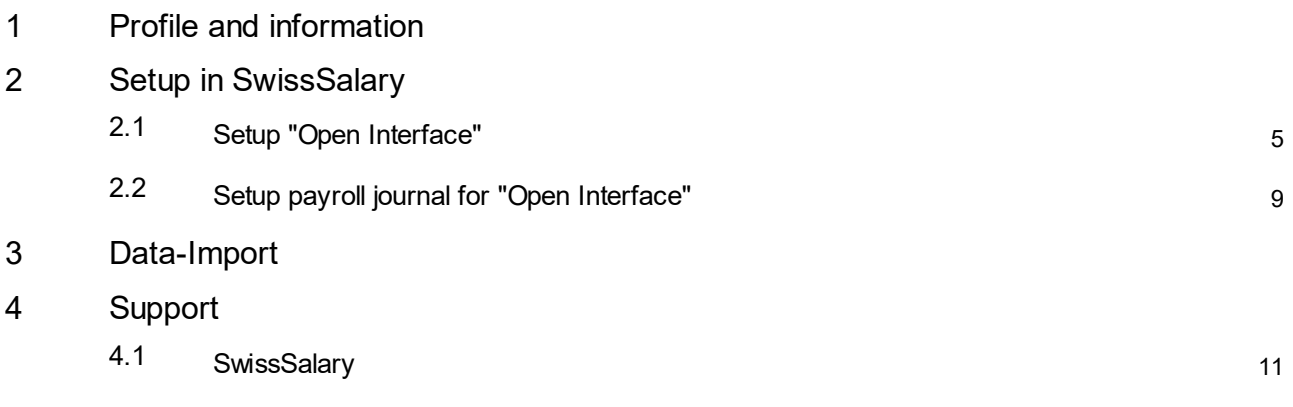

# <span id="page-3-0"></span>**1 Profile and information**

- · SwissSalary offers an open import interface for data files with the file type .**txt**, .**csv** or .**xlsx**.
- · The use of the interface requires the licensing of SwissSalary **Plus**.

# <span id="page-4-0"></span>**2 Setup in SwissSalary**

In order to be able to import the data, the "Open Interface" must be set up once in SwissSalary. An unlimited number of "Open Interfaces" can be set up. IMPORTANT: One payroll/reporting journal must be set up for each "Open Interface".

## <span id="page-4-1"></span>**2.1 Setup "Open Interface"**

Setup -- > Open Interface -- > New

Register "**General**"

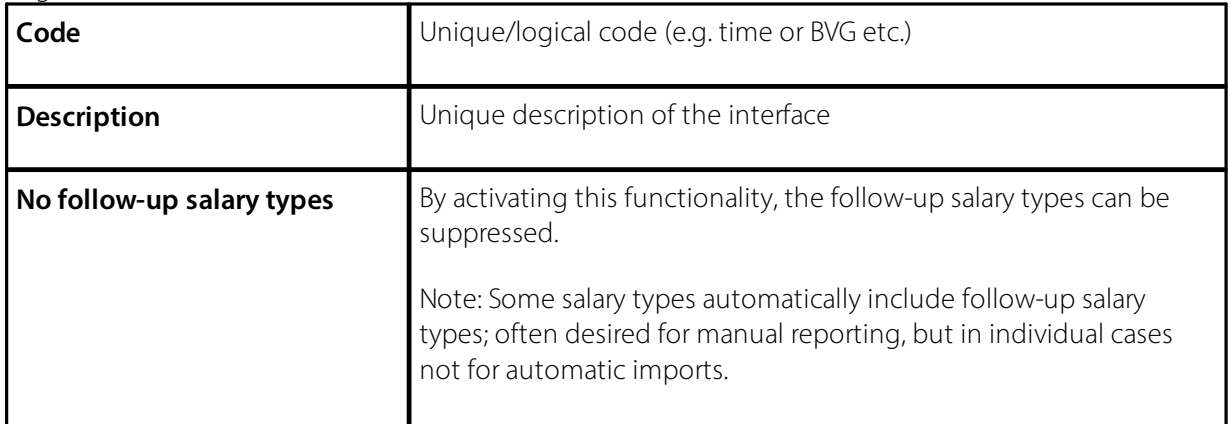

### Register «**Definition**»

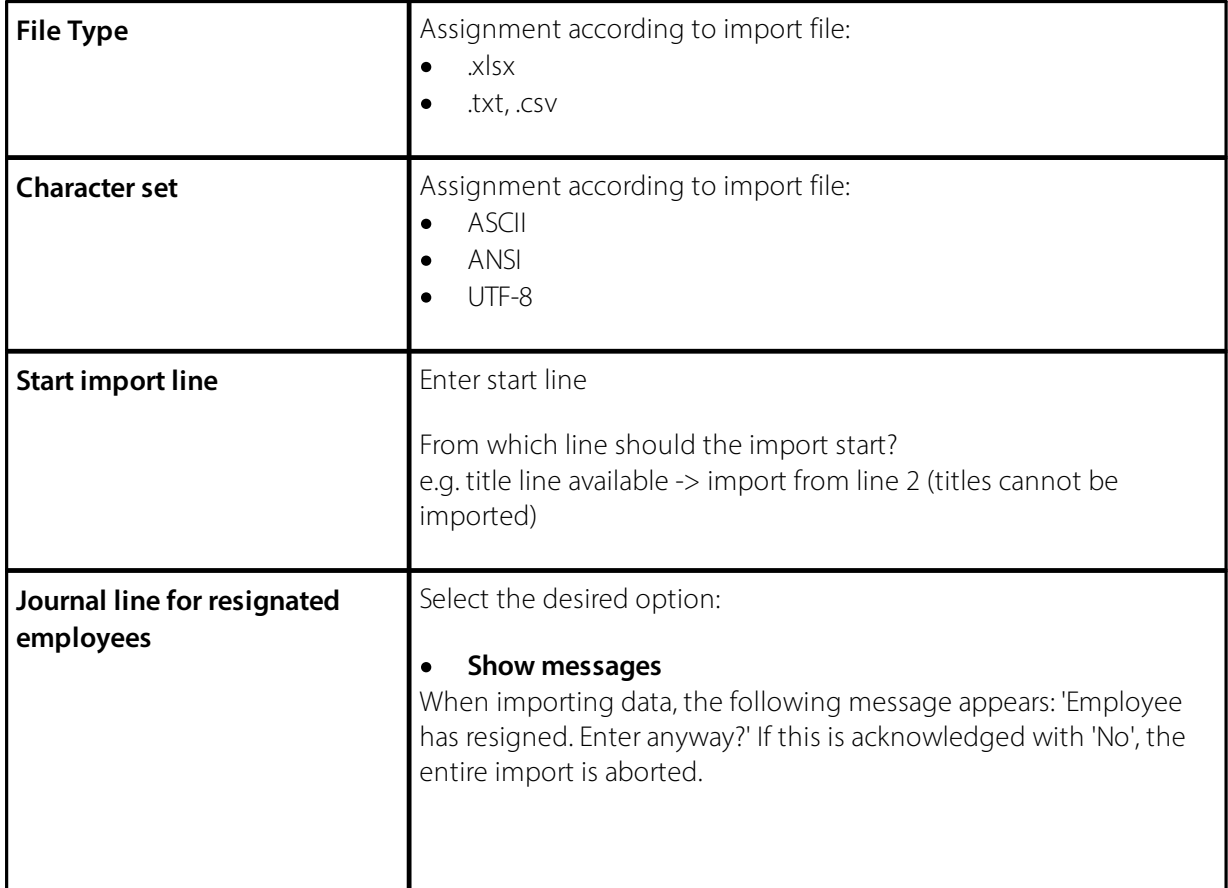

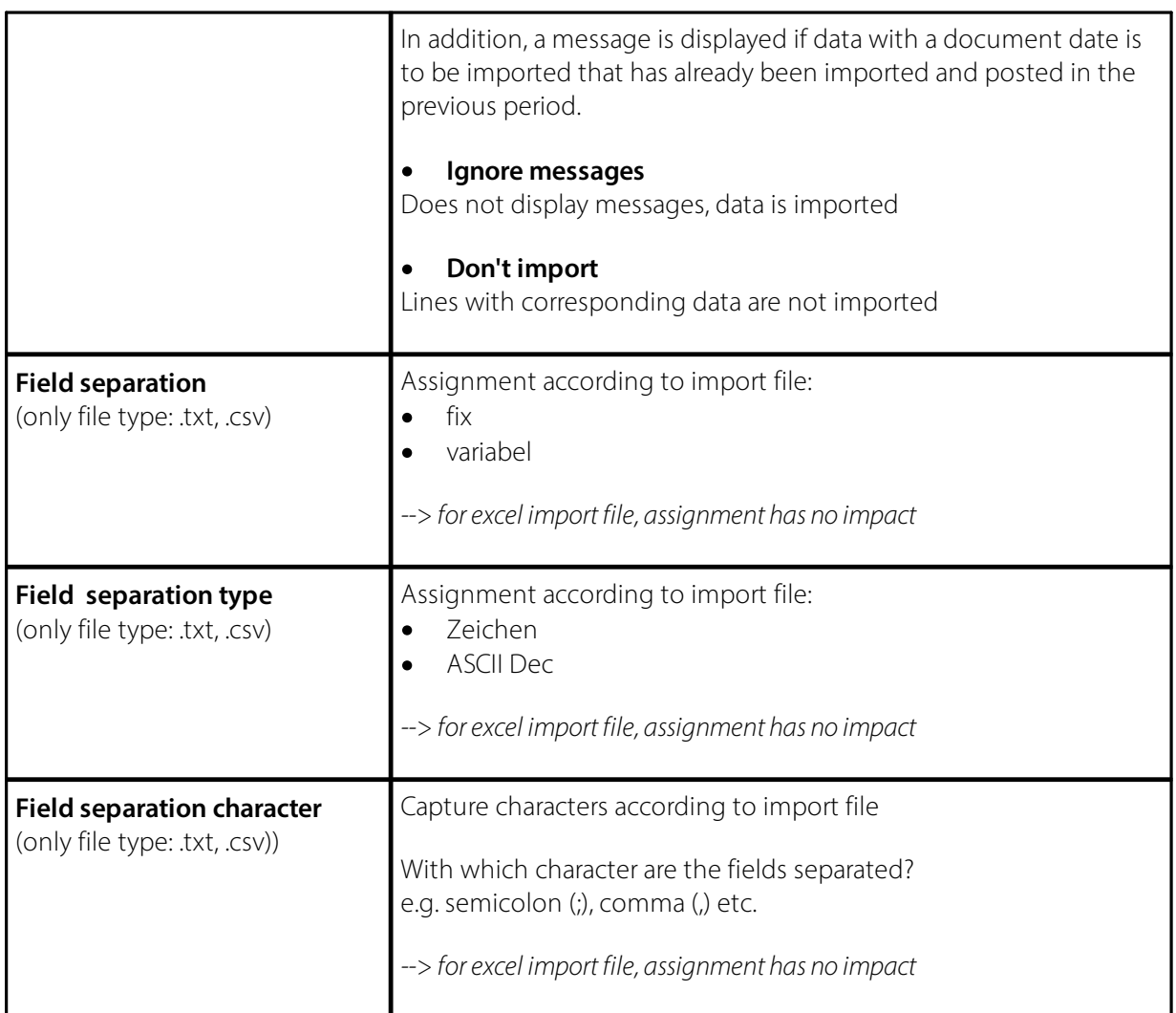

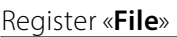

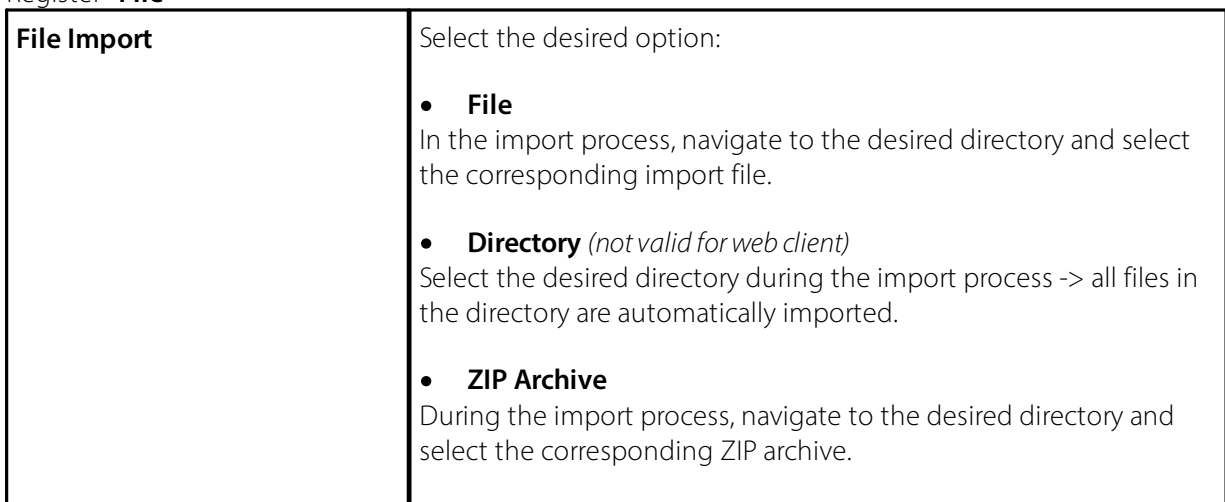

## **Register «Open Interface Line»**

This tab is used to link the import file (from the third-party software) with the corresponding fields in SwissSalary.

The import file often contains more data than has to be imported into SwissSalary; i.e. these fields are recorded as no., but no linking/mapping takes place.

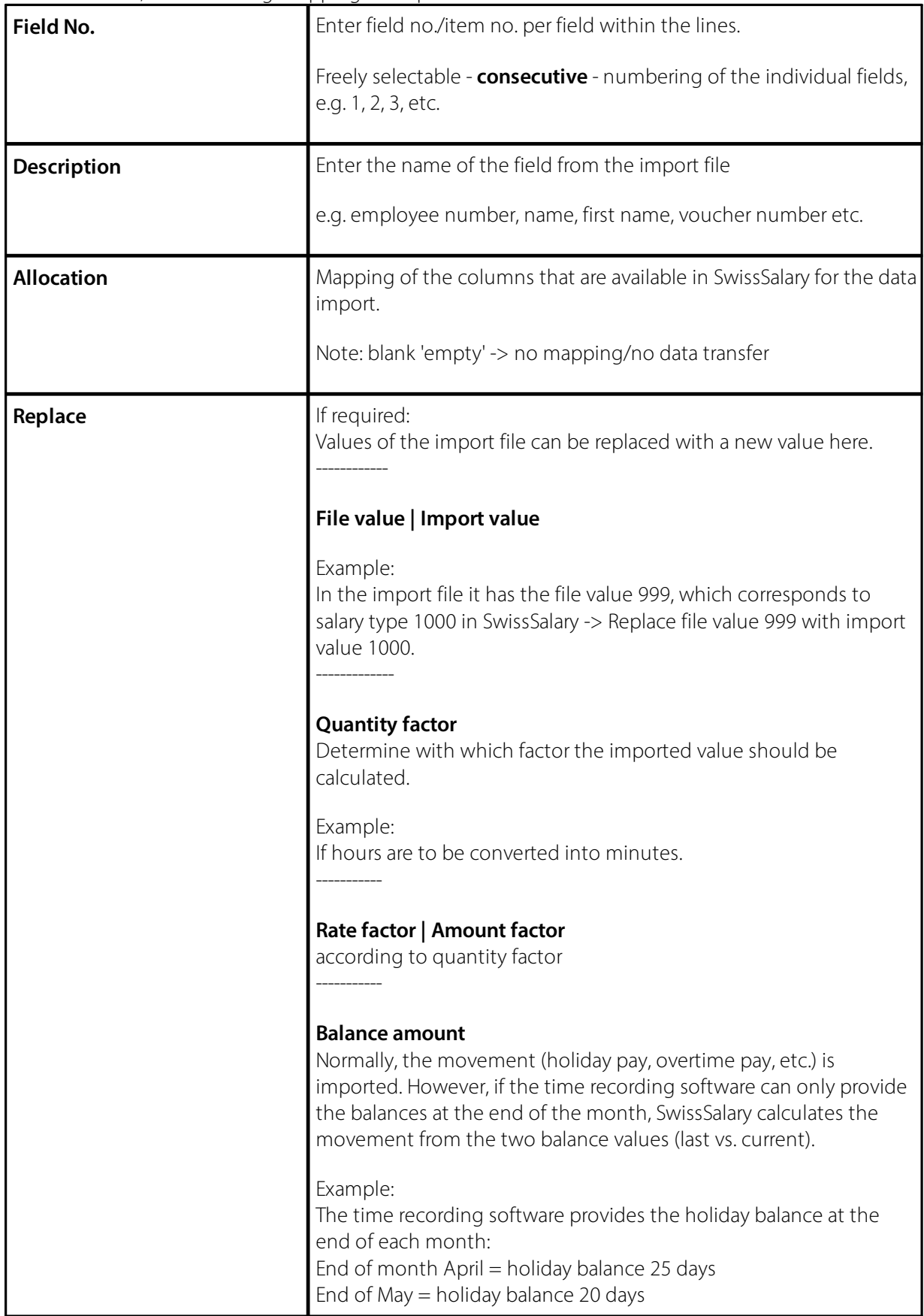

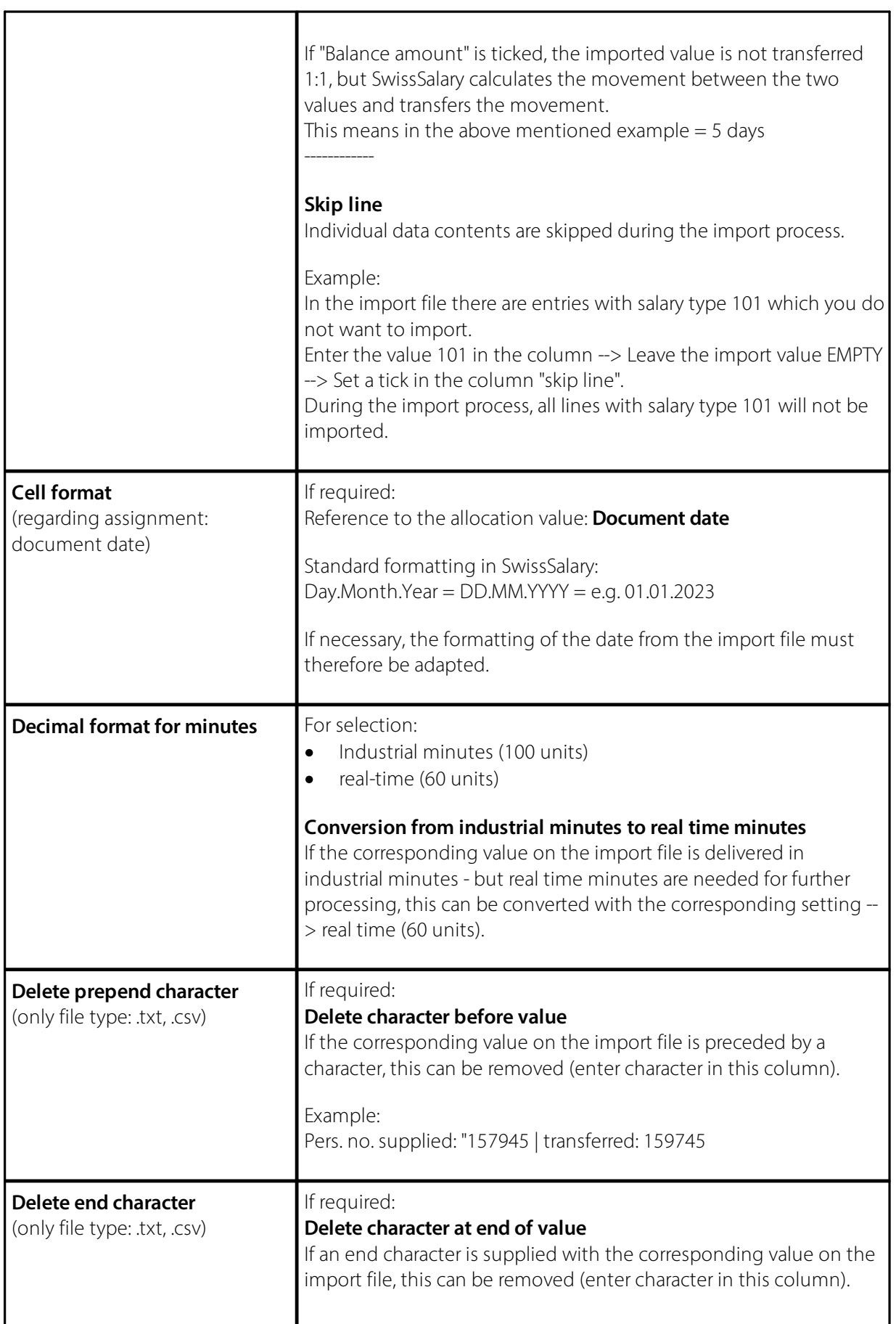

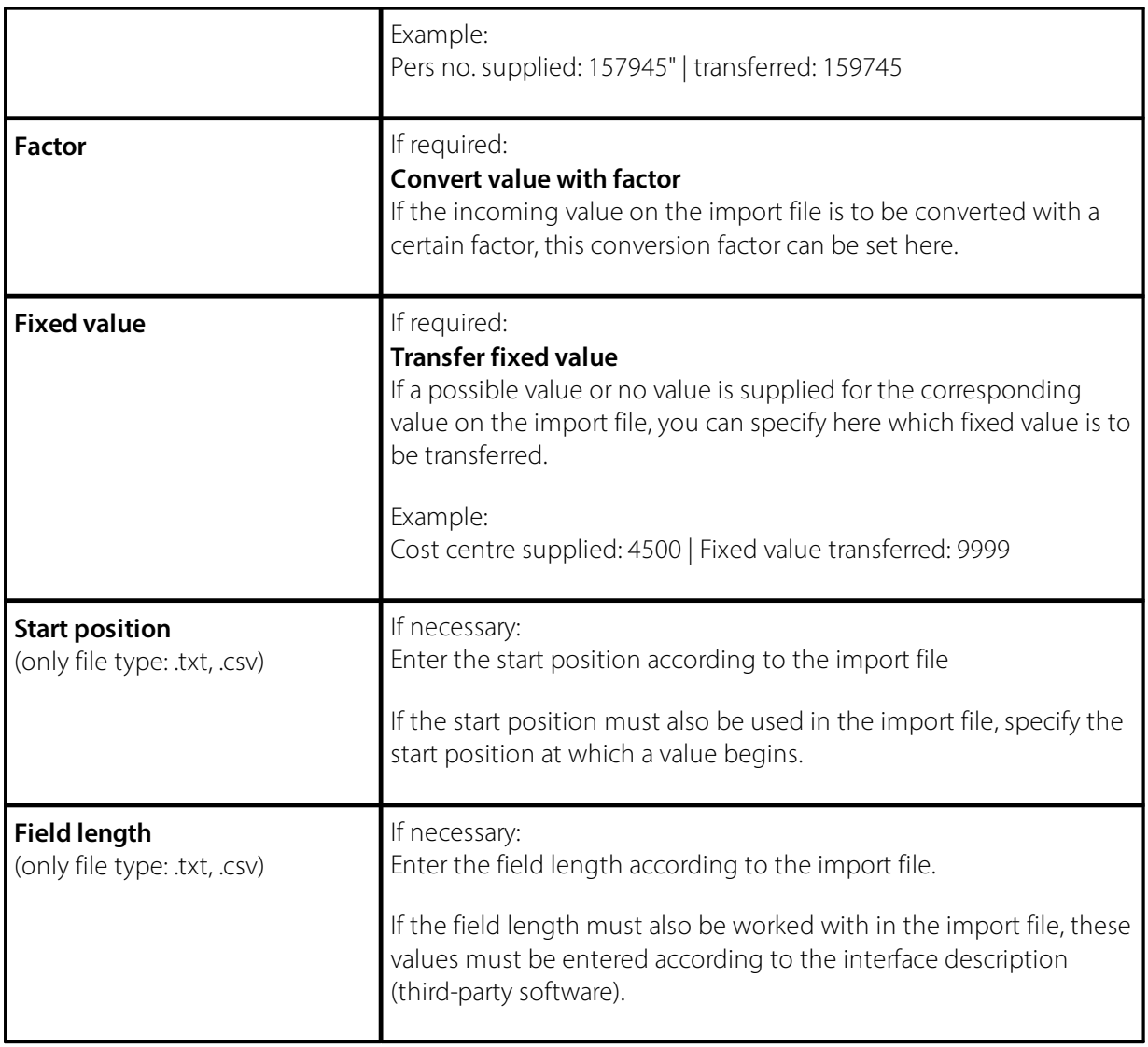

## <span id="page-8-0"></span>**2.2 Setup payroll journal for "Open Interface"**

- · Create new payroll journal per "Open Interface"
- · Assign the respective "Open Interface" in the "**Open Interface**" column.
- · If required: "**Source Code (Import)**" --> activate "attach"; this will import the same salary types that exist in the "Open Interface" as individual lines.

# <span id="page-9-0"></span>**3 Data-Import**

The real data import takes place in the payroll journal.

Journal name --> Select the correct journal name (corresponding payroll journal).

Import data --> Related --> Function --> Interface --> File --> Navigate to the desired directory and select the appropriate import file.

# <span id="page-10-0"></span>**4 Support**

## **4.1 SwissSalary**

If any questions arise when setting up the "Open Interface", SwissSalary Support will be happy to help: Support [SwissSalary](https://swisssalary.ch/produkte/support)